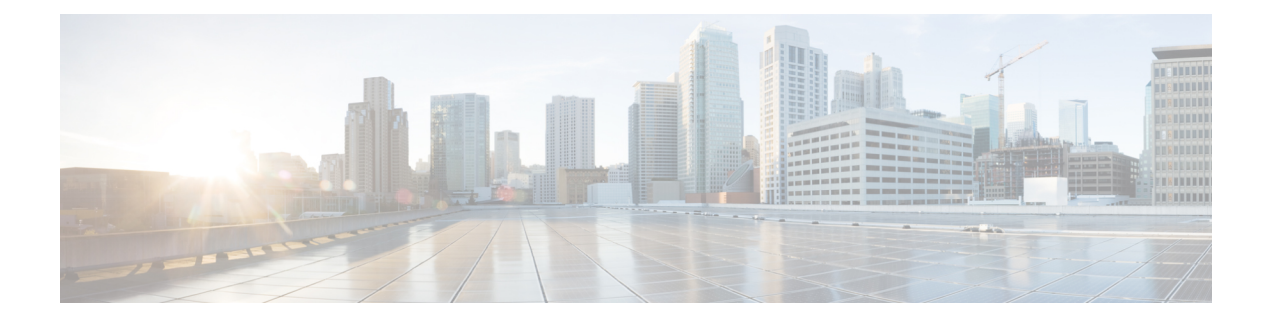

# **Monitoring Inventory**

This chapter includes the following sections:

- Inventory [Management,](#page-0-0) page 1
- Viewing [Inventory](#page-1-0) Details for a UCS Domain, page 2
- Viewing [Inventory](#page-2-0) Details of a Server, page 3
- [Viewing](#page-3-0) Local Service Profile, page 4
- Viewing [Organization](#page-3-1) Details, page 4
- Viewing Chassis [Information,](#page-4-0) page 5
- Viewing Fabric [Interconnects,](#page-4-1) page 5
- Viewing Fabric [Extenders,](#page-5-0) page 6
- [Viewing](#page-5-1) Servers, page 6
- Viewing FSM [Operation](#page-6-0) Status, page 7

# <span id="page-0-0"></span>**Inventory Management**

Cisco UCS Central collects the inventory details from all registered Cisco UCS domains. You can view and monitor the components in the registered Cisco UCS domains from the domain management panel.

When a Cisco UCS domain is successfully registered, Cisco UCS Central starts collecting the following details:

- Physical Inventory
- Service profiles and service profile templates
- Fault information

The default data collection interval is 10 minutes. You can customize the interval based on your requirements. If the connection between Cisco UCS domain and Cisco UCS Central fails, whenever the disconnected Cisco UCS domain is detected again, Cisco UCS Central start collecting current data and displays in the domain management panel.

The **General** tab in **Domain Management** panel, displays a list of registered Cisco UCS domains. You can click on the tabs to view details on each component. You can also launch the individual Cisco UCS Manager or the KVM console for a server from this panel.

### **Physical Inventory**

The physical inventory details of the components in Cisco UCS domains are organized under domains. The Cisco UCS domains that do not belong to any domain groups are placed under ungrouped domains. You can view detailed equipment status, and the following physical details of components in the domain management panel:

- Fabric interconnects switch card modules
- Servers blades/rack mount servers
- Chassis io modules
- Fabric extenders

### **Service Profiles and Templates**

You can view a complete list of service profiles and service profile templates available in the registered Cisco UCSdomainsfrom the**Servers**tab. The**Service Profile** panel displays a aggregated list of the service profiles. Service profiles with the same name are grouped under the organizations they are assigned to. Instance count next to the service profile name will provide the number of times that particular service profile is used in Cisco UCS domains.

From the **Service Profile Template** panel, you can view the available service profile templates, organization and the number of times each service profile template is used in the Cisco UCS Domain.

# <span id="page-1-0"></span>**Viewing Inventory Details for a UCS Domain**

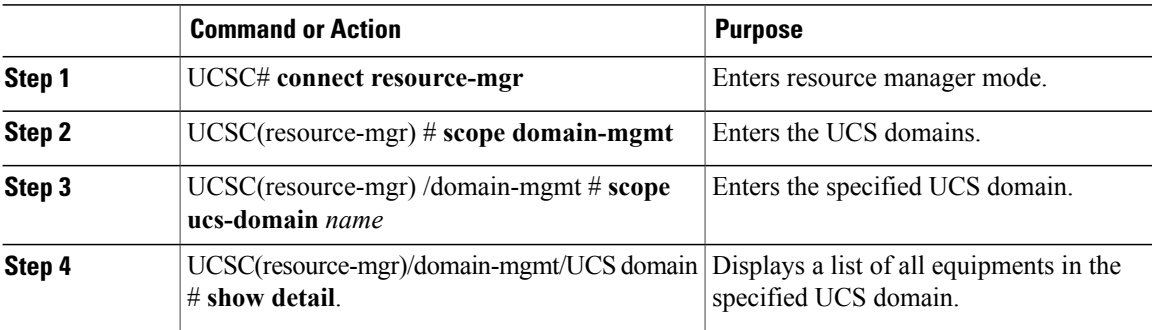

The following example shows how to view the details of a registered Cisco UCS Domain from Cisco UCS Central:

```
UCSC# connect resource-mgr
UCSC(resource-mgr)# scope domain-mgmt
UCSC(resource-mgr) /domain-mgmt # scope ucs-domain 1006
UCSC(resource-mgr) /domain-mgmt/ucs-domain # show detail
UCS System:
   ID: 1006
   Name: doc-mammoth96
    Total Servers: 6
    Free Servers: 0
   Owner:
   Site:
    Description:
   Fault Status: 1407460783489057
    Current Task:
UCSC(resource-mgr) /domain-mgmt/ucs-domain #
```
### <span id="page-2-0"></span>**Viewing Inventory Details of a Server**

### **Procedure**

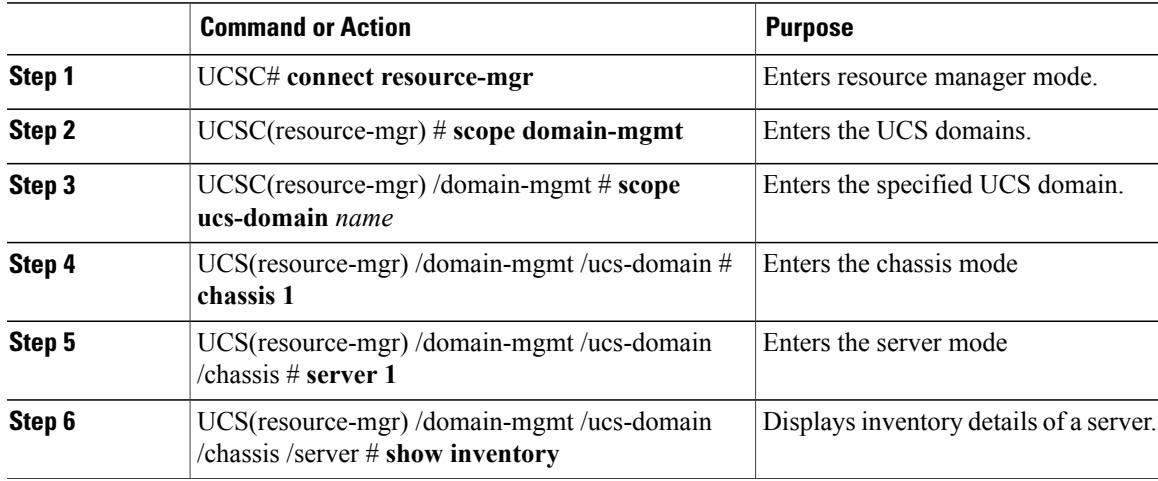

The following example shows how to view inventory details of a server within a chassis:

```
UCSC# connect resource-mgr
UCSC(resource-mgr)# scope doamin-mgmt
UCSC(resource-mgr)/doamin-mgmt# scope ucs-domain 1007
UCSC(resource-mgr)/doamin-mgmt/ucs-domain# scope chassis 1
UCSC(resource-mgr)/doamin-mgmt/ucs-domain/chassis# scope server 1
UCSC(resource-mgr)/doamin-mgmt/ucs-domain/chassis/server# show inventory
Server 1/1:
   Name:
    User Defined Description:
   Acknowledged Product Name: Cisco UCS B200 M1
    Acknowledged PID: N20-B6620-1
    Acknowledged VID: V01
    Acknowledged Serial (SN): QCI1415A3Q7
    Acknowledged Memory (MB): 8192
    Acknowledged Effective Memory (MB): 8192
    Acknowledged Cores: 8
   Acknowledged Adapters: 1
UCSC(resource-mgr)/doamin-mgmt/ucs-domain/chassis/server#
```
# <span id="page-3-0"></span>**Viewing Local Service Profile**

### **Procedure**

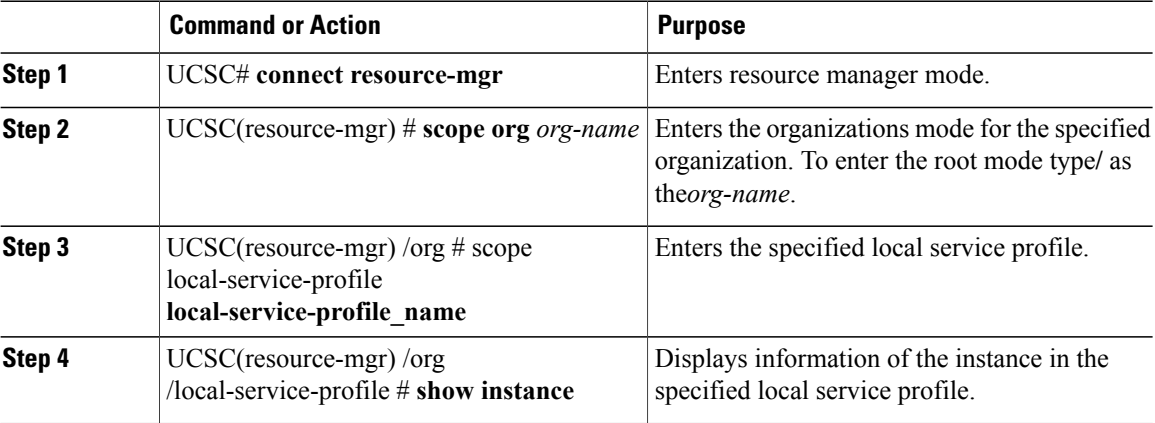

The following example shows how to view local service profile named localSP2:

```
UCSC# connect resource-mgr
UCSC(resource-mgr)# scope org /
UCSC(resource-mgr)/org# scope local-service-profile localSP2
UCSC(resource-mgr)/org/local-service-profile# show instance
Compute Instance:<br>ID Name
                     Status Massoc State Config State Physical Ref
    ----- ----------- --------------- ------------ ------------ ------------
   1007 samc02 Config Failure Unassociated Failed
UCSC(resource-mgr) /org/local-service-profile #
```
# <span id="page-3-1"></span>**Viewing Organization Details**

#### **Procedure**

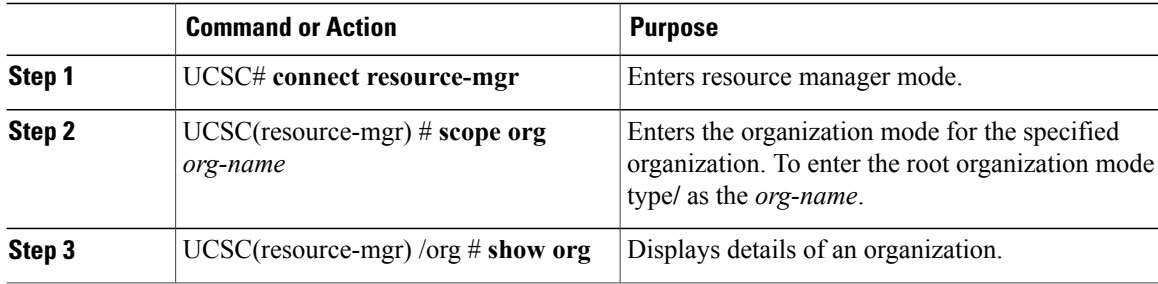

The following example shows how to view root organization details:

```
UCSC# connect resource-mgr
UCSC(resource-mgr)# scope org /
UCSC(resource-mgr)/org # show org
Organizations:
```
Name ---- /org1 UCSC(resource-mgr)/org #

# <span id="page-4-0"></span>**Viewing Chassis Information**

### **Procedure**

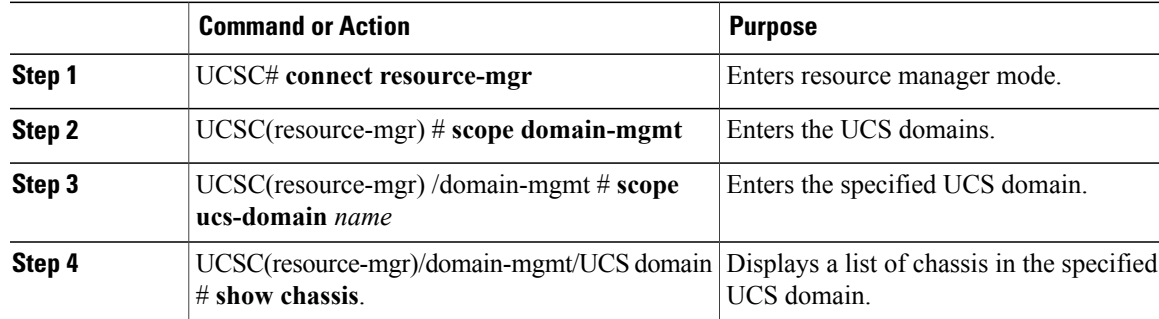

The following example shows how to view the chassis information in a registered Cisco UCS Domain from Cisco UCS Central:

```
UCSC# connect resource-mgr
UCSC(resource-mgr)# scope domain-mgmt
UCSC(resource-mgr) /domain-mgmt # scope ucs-domain 1006
UCSC(resource-mgr) /domain-mgmt/ucs-domain # show chassis
UCS System chassis:
   Chassis Id Model Status Chassis Id Model Status Operability
    ---------- ---------- ------------------------ -----------
            1 N20-C6508 Inoperable
UCSC(resource-mgr) /domain-mgmt/ucs-domain #
```
# <span id="page-4-1"></span>**Viewing Fabric Interconnects**

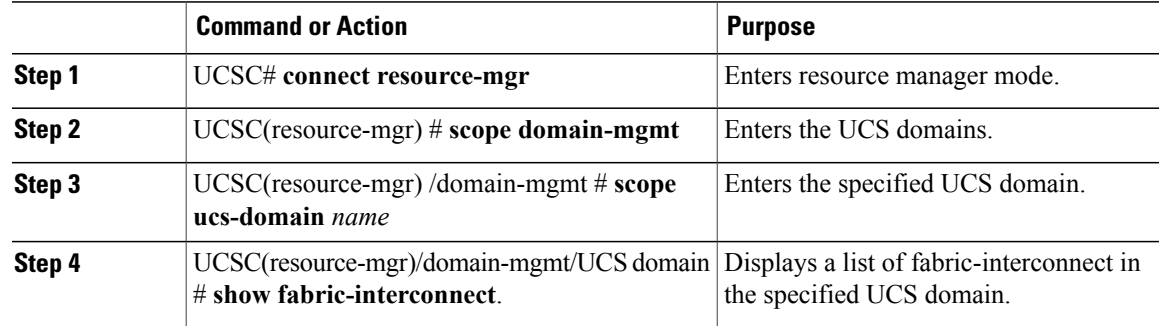

The following example shows how to view the fabric interconnects in a registered Cisco UCS Domain from Cisco UCS Central:

```
UCSC# connect resource-mgr
UCSC(resource-mgr)# scope domain-mgmt
UCSC(resource-mgr) /domain-mgmt # scope ucs-domain 1006
UCSC(resource-mgr) /domain-mgmt/ucs-domain # show fabric-interconnect
ID Operability IP Address
                       -- ----------- --------------- ---------- ------
A Operable 10.193.66.180 UCS-FI-6296UP FOX1512G07K
UCSC(resource-mgr) /domain-mgmt/ucs-domain #
```
# <span id="page-5-0"></span>**Viewing Fabric Extenders**

#### **Procedure**

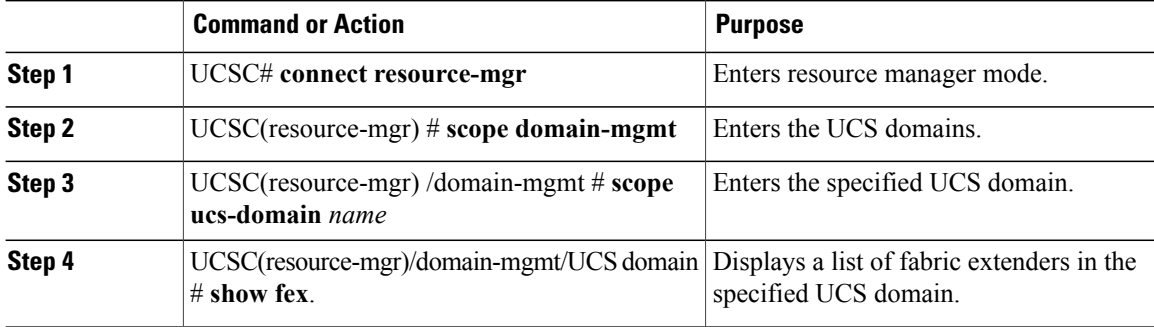

The following example shows how to view the fabric extenders in a registered Cisco UCS domain from Cisco UCS Central:

```
UCSC# connect resource-mgr
UCSC(resource-mgr)# scope domain-mgmt
UCSC(resource-mgr) /domain-mgmt # scope ucs-domain 1006
UCSC(resource-mgr) /domain-mgmt/ucs-domain # show fex
UCS System Fabric-extender:
     Fex Id Model Status Coperability
     ---------- ---------- ------------------------ -----------
             2 N2K-C2232PP-10GE
                          Accessibility Problem N/A
```
UCSC(resource-mgr) /domain-mgmt/ucs-domain #

## <span id="page-5-1"></span>**Viewing Servers**

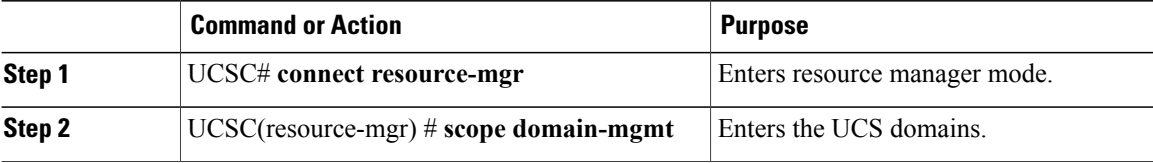

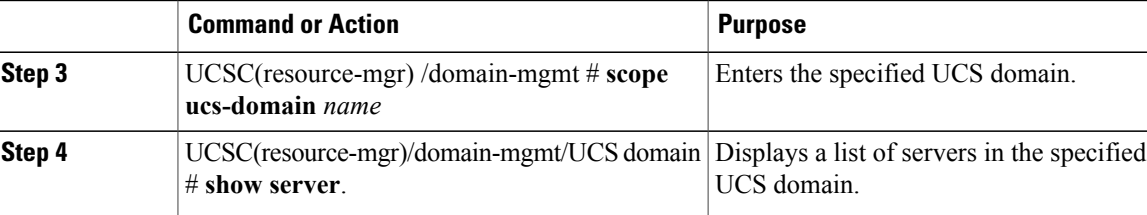

The following example shows how to view the rack servers in a registered Cisco UCS Domain from Cisco UCS Central:

```
UCSC# connect resource-mgr
UCSC(resource-mgr)# scope domain-mgmt
UCSC(resource-mgr) /domain-mgmt # scope ucs-domain 1006
UCSC(resource-mgr) /domain-mgmt/ucs-domain # show server
UCSC(resource-mgr) /domain-mgmt/ucs-domain #
To view the blade servers, you have to scope into the chassis:
UCSC# connect resource-mgr
UCSC(resource-mgr)# scope domain-mgmt
UCSC(resource-mgr) /domain-mgmt # scope ucs-domain 1006
UCSC(resource-mgr) /domain-mgmt/ucs-domain # scope chassis 1
UCSC(resource-mgr) /domain-mgmt/ucs-domain/chassis # show server
Blade Server in a UCS Chassis:
   Chassis Id Slot Id Status Cores Memory (MB) LS Ref
   ---------- ------- ------ ------ -------------- ------
   1 1 Inoperable
                                12 131072<br>8 6144
    1 2 Ok 8 6144
org-root/req-BIOS-2/inst-100
6
    1 3 Discovery
                                  0 0
    1 5 Ok 8 24576
org-root/req-BIOS-5/inst-100
6
   1 6 Ok 8 12288
org-root/req-BIOS-6/inst-100
6
    1 7 Ok 32 32768
org-root/org-LisasOrg/req-Li
sasOrg SPClone/inst-1006
UCSC(resource-mgr) /domain-mgmt/ucs-domain/chassis #
```
## <span id="page-6-0"></span>**Viewing FSM Operation Status**

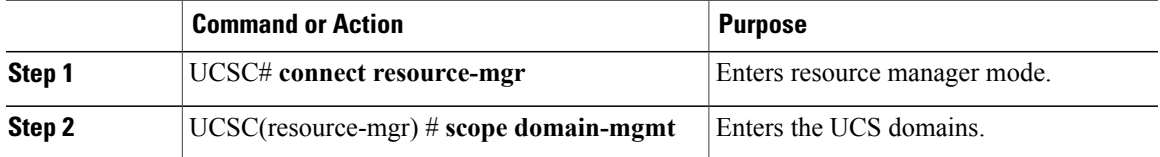

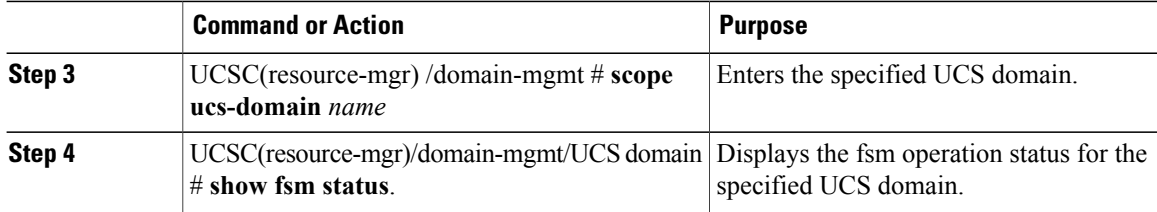

The following example shows how to view the FSM operation status in a registered Cisco UCS Domain from Cisco UCS Central:

```
UCSC# connect resource-mgr
UCSC(resource-mgr)# scope domain-mgmt
UCSC(resource-mgr) /domain-mgmt # scope ucs-domain 1006
UCSC(resource-mgr) /domain-mgmt/ucs-domain # show fsm status
ID: 1006
    FSM 1:
         Status: 0
         Previous Status: 0
         Timestamp: Never
         Try: 0
         Progress (%): 100
         Current Task:
UCSC(resource-mgr) /domain-mgmt/ucs-domain #
```